The simplist way to create a shadow is with the **drop shadow** effect. It's most effective with objects that are flat on a surface like a floor, wall or table.

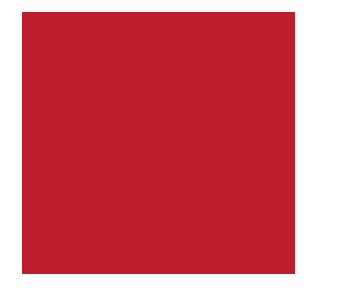

Select your object Effects>Stylize>Drop Shadow You can edit the shadow in the Apperances Palette after making.

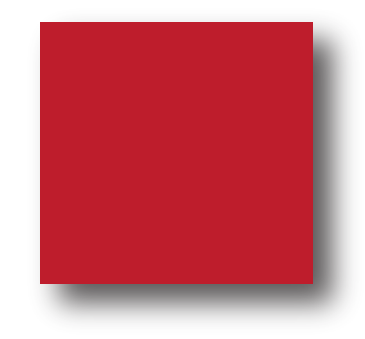

A **cast shadow** would be more appropriate for objects that are free standing with light shining on them.

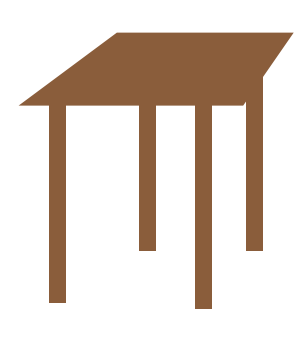

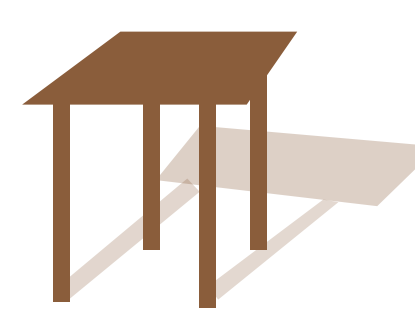

Table Hand-drawn cast shadow Filled with transparent color

Hand-drawn shadow grouped then filled with gradient - more subtle

Adding Highlights To an Object--increases realism

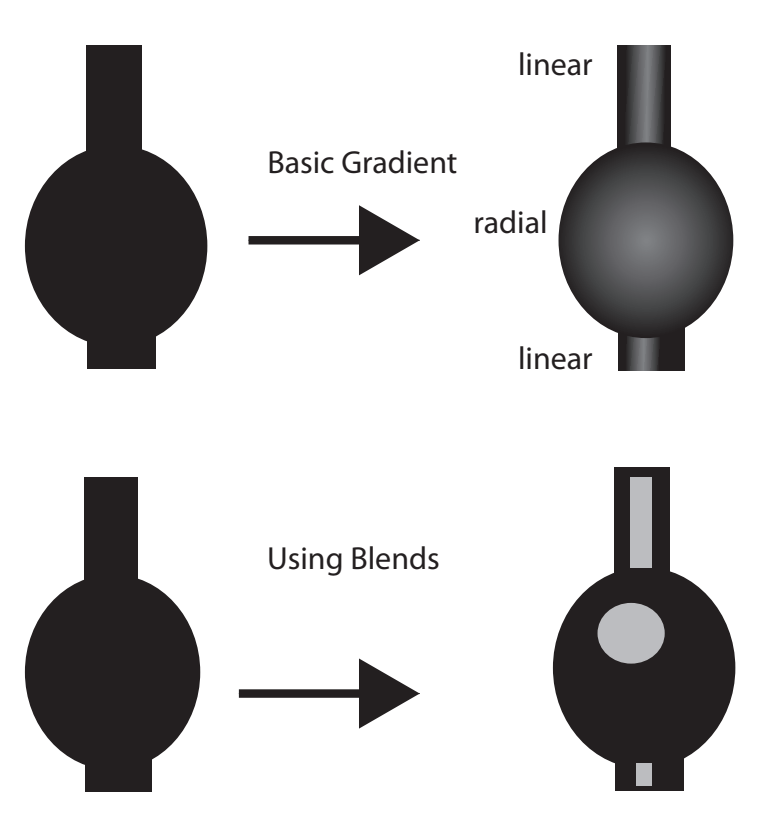

Gradient-This object is made up of three separate shapes. Each shape has a gradient applied to give it as much realism as possible.

If you want the object to have the same gradient just select all the parts and group.

Draw contrasting highlight shape on top of your object.

Select both object and highlight shapes!

Object>Blend>Make You can modify blend with Blend Options

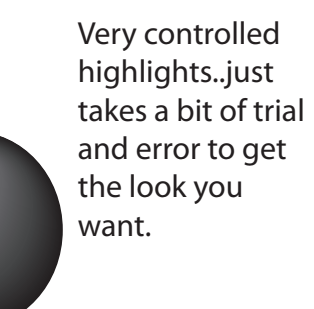